# **Archivage des données**

#### **Objectif**

- **L'archivage des pièces** permet un classement des pièces et accélère certaines requêtes en choisissant la requête appropriée, dans le champ Référence Interne, visible dans la partie haute de la page ATYS : Liste des pièces non archivées. Lors de l'édition des encours, les pièces archivées ne sont pas relues, donc l'archivage peut faire gagner un peu de temps dans cette édition.
- **L'archivage des traitements auto** permet un classement des comptes rendus de traitement et par conséquent plus de rapidité lors de l'utilisation de la visionneuse des rapports de traitement.
- **L'archivage des fichiers de banque et des extractions comptables** permet également un classement régulier.

# **Archivage / Désarchivage des Pièces**

### **1. Archivage des Pièces**

Par défaut, pourront être archivées :

- Les pièces déjà **envoyées en comptabilité**.
- Les pièces pour lesquelles les **pièces destination sont déjà archivées**.
- Les pièces pour lesquelles les **lignes pieds sont soldées et lettrées**.

Ces [critères d'archivage](https://wiki.analys-informatique.com/doku.php?id=wiki:doc_interne:archivagepiecestandard) pourront être affinés (possibilité de mettre un délai d'archivage par exemple) selon les besoins.

Ce traitement est à lancer à des moments où il y a très peu ou pas d'activité sur la base.

Se positionner sur **l'entité sur laquelle les pièces à archiver ont été saisies** ou sur **l'entité administrative** car seules les pièces de cette entité seront prises en compte.

Si, par exemple une livraison est saisie sur un 1er site et que la facturation associée est réalisée sur un 2ème site, il faudra archiver la facturation à partir du 2ème site et relancer le traitement sur le 1er site pour archiver ensuite la livraison. Dans ce cas il est aussi possible de se positionner sur l'entité administrative qui gère tous les sites de façon à travailler globalement.

Appeler le traitement de la façon suivante :

Traitement -> Divers -> Archivages -> Archivage pièce

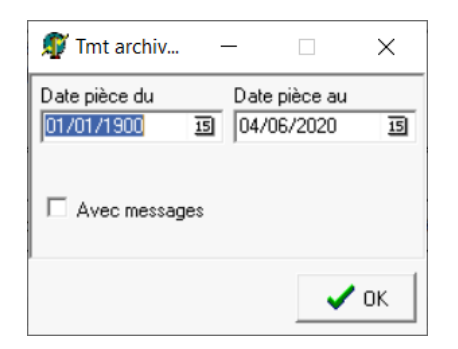

- **Date pièce du… au…** Sélectionner la période d'archivage en fonction des dates de pièces concernées (toutes pièces confondues)
- **Avec message**
	- Si coché, alors un message dans le rapport de traitement indique **toutes les pièces non archivées avec la raison** de l'échec
	- Si décoché, alors indique juste le **nombre de pièce archivées sur le nombre total** de pièces trouvées.

Ce traitement est à **lancer plusieurs fois consécutivement**, afin de provoquer l'archivage par cascade aux conditions évoquées précédemment. Lancer le traitement jusqu'à ce qu'il n'y ait plus de pièces à archiver (message indiqué dans le rapport de traitement : 0 pièce archivée)

Il est possible de voir **l'état d'une pièce** (archivée ou non) :

Appeler la pièce

- Clic gauche sur le bandeau gris "Entête…"
- · Il est alors indiqué Pièce archivée ou Pièce en encours (si non archivée)

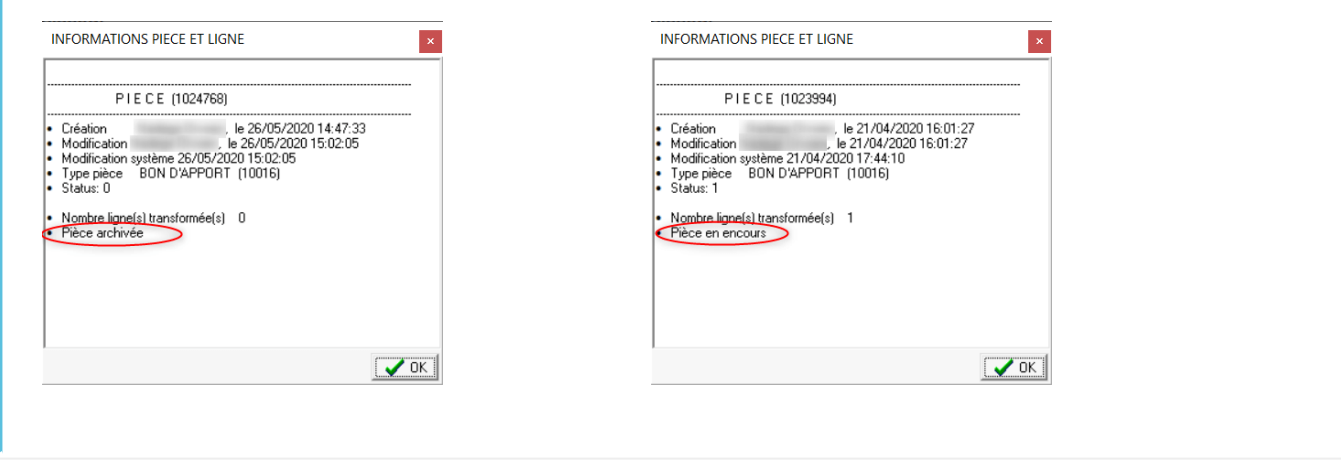

Si l'archivage est mis en place, il est alors conseillé de prendre comme **requête par défaut** dans les pièces : *Liste des pièces non archivées* dans le but d'accélérer la requête.

### **2. Désarchivage des Pièces**

Appeler le traitement de la façon suivante :

Traitement -> Divers -> Archivages -> Désarchivage pièce

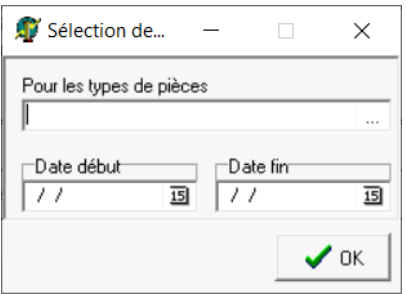

- **Pour les types de pièces** Sélectionner le ou les types de pièces concernées
- **Date début… Date fin** Sélectionner la période de désarchivage.

Last update: 2024/02/22 <sub>wiki:docs\_en\_cours:archivage https://wiki.atys.analys-informatique.com/doku.php?id=wiki:docs\_en\_cours:archivage<br>12:10</sub>

## **Archivage des traitements auto**

**L'archivage des traitements auto** permet un classement des comptes rendus de traitement (pour toutes les entités d'un coup puisque tous les rapports de traitement sont dans le même répertoire) et par conséquent plus de rapidité lors de l'utilisation de la visionneuse des rapports de traitement.

Lancement du traitement :

Traitement → Divers → Archivage -> Archivage des traitements auto

- **Date d'archivage** : Tous les traitements dont la date est antérieure à cette date seront archivés
- Valider le traitement.
- Le Compte rendu du traitement ne donne aucune information sur ce qui a été archivé mais les rapports archivés sont consultables, en dehors d'ATYS, dans le répertoire: ProcessingReports > Archives > Année > Année-mois. Ils sont classés mois par mois.

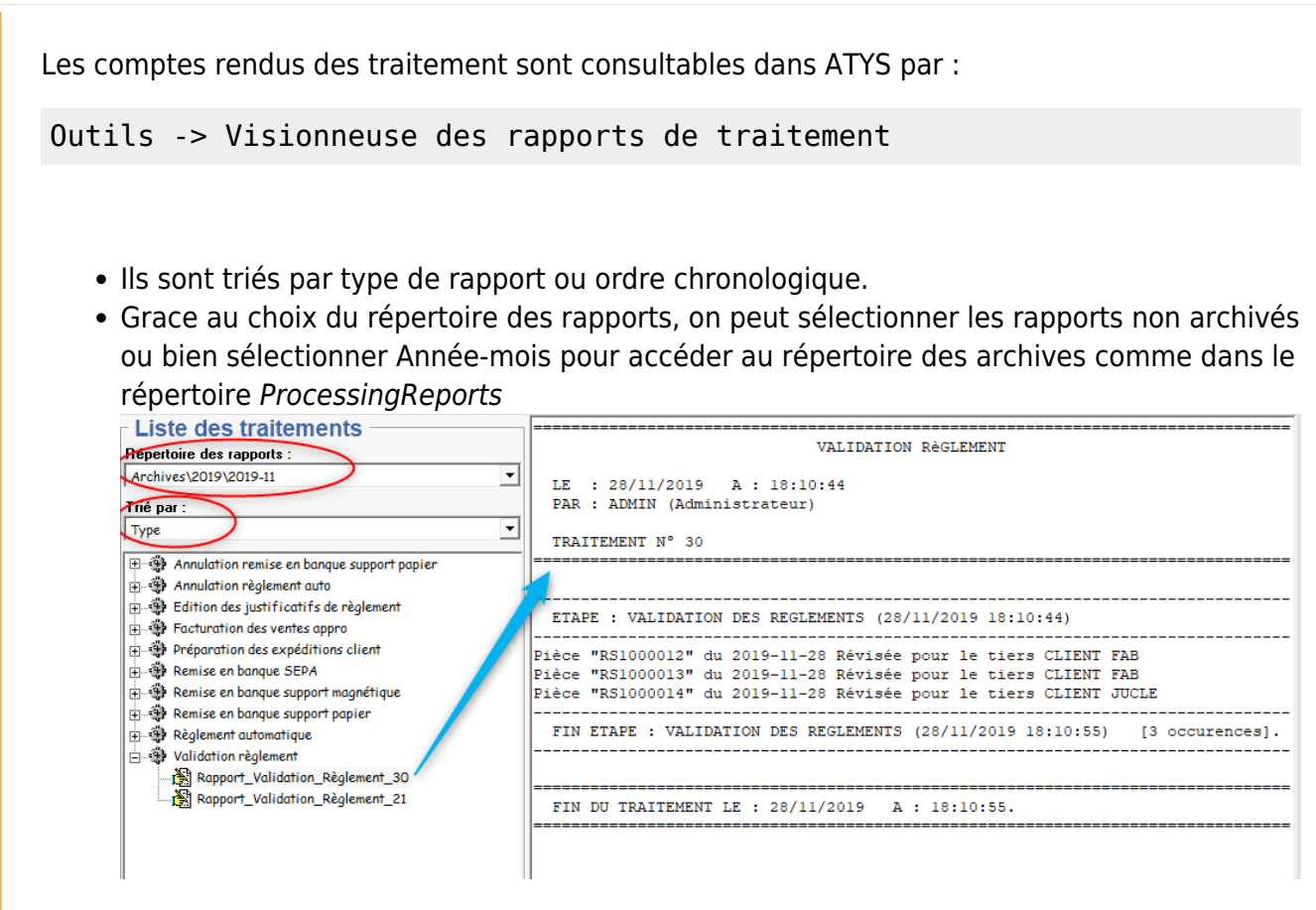

### **Archivage des fichiers de Banque**

L'archivage des fichiers de banque permet également un classement régulier.

Lancement du traitement :

Traitement → Divers → Archivage -> Archivage des fichiers de banque

- **Date d'archivage** : Tous les fichiers de banque dont la date est antérieure à cette date seront archivés
- Valider le traitement.
- Le Compte rendu du traitement ne donne aucune information sur ce qui a été archivé mais les fichiers archivés sont consultables, en dehors d'ATYS, dans le répertoire: LiaisonBanque > Archives > Année > Année-mois. Ils sont classés mois par mois.

## **Archivage des fichiers extraction comptable**

L'archivage des fichiers extraction comptable permet également un classement régulier.

Lancement du traitement :

```
Traitement → Divers → Archivage -> Archivage des fichiers extraction
comptable
```
- **Date d'archivage** : Tous les fichiers de banque dont la date est antérieure à cette date seront archivés
- Valider le traitement.
- Le Compte rendu du traitement ne donne aucune information sur ce qui a été archivé mais les fichiers archivés sont consultables, en dehors d'ATYS, dans le répertoire : LiaisonCompta > Archives > Année > Année-mois. Ils sont classés mois par mois.

#### From:

<https://wiki.atys.analys-informatique.com/> - **Wiki Atys**

Permanent link:

**[https://wiki.atys.analys-informatique.com/doku.php?id=wiki:docs\\_en\\_cours:archivage](https://wiki.atys.analys-informatique.com/doku.php?id=wiki:docs_en_cours:archivage)**

Last update: **2024/02/22 12:10**